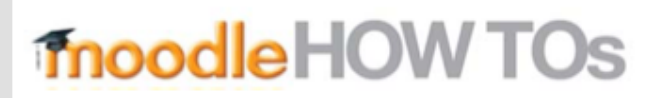

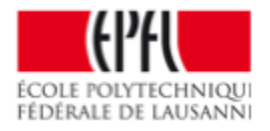

# How to activate guest access?

## Click on cogwheel (top right)  $>$  More  $>$

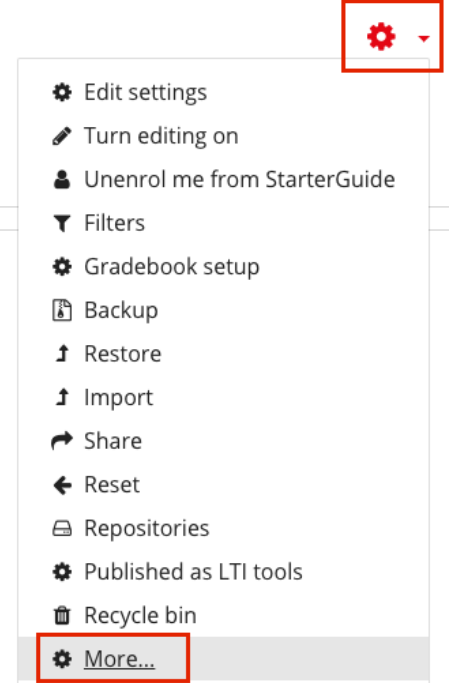

### Users > Enrolment method >

#### Course administration

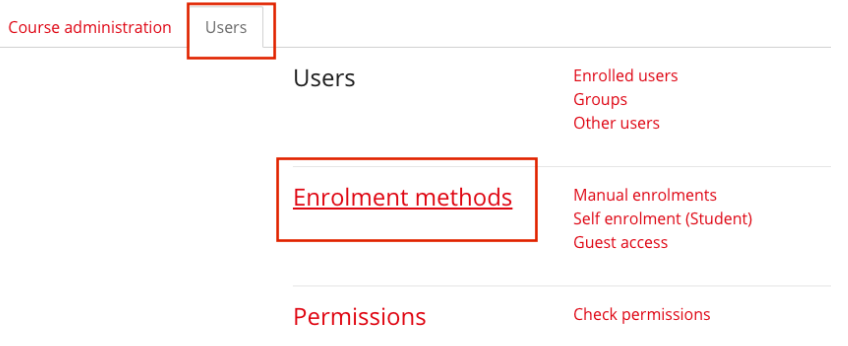

(if the option is not visible, select it from the «add method » list  $) >$  cogwheel for editing

#### Enrolment methods

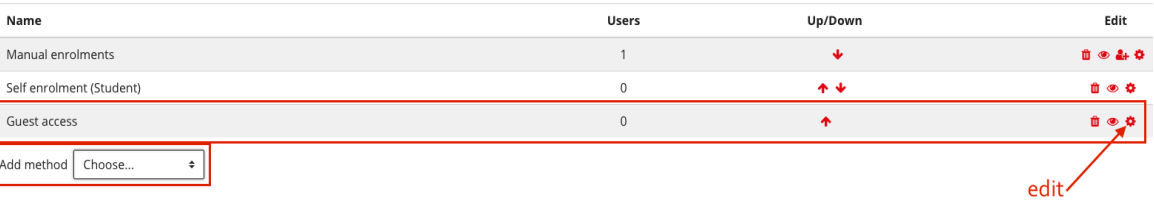

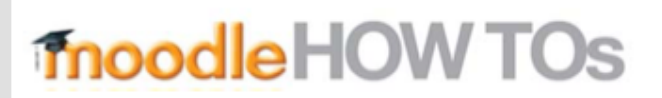

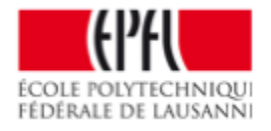

- Add a password if you want to restrict access.
- Keep this field empty to make the course accessible to all

## Guest access

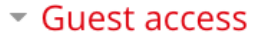

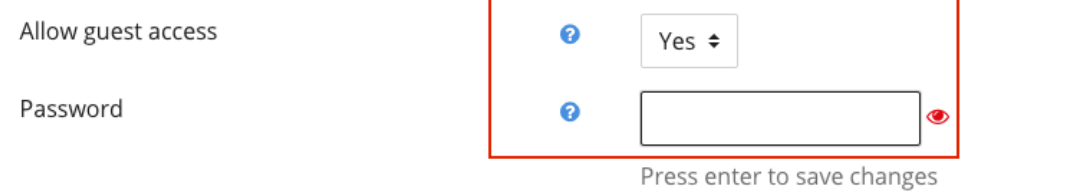

Save changes Cancel